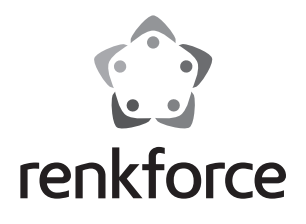

## **Bedienungsanleitung 6,35 cm (2,5") SATA-HDD/SSD PC-Front-Einschub Best.-Nr. 1295744**

#### **Bestimmungsgemäße Verwendung**

Das Produkt eignet sich zum Einbau in einen freien 8,9 cm (3,5") Einbauschacht eines Computer-Gehäuses. Das Produkt bietet einen Steckplatz für eine 6,35 cm (2,5") SATA-HDD/SSD. Die Spannungsversorgung erfolgt über ein PC-Netzteil.

Aus Sicherheits- und Zulassungsgründen (CE) dürfen Sie das Produkt nicht umbauen und/oder verändern. Falls Sie das Produkt für andere Zwecke verwenden, als zuvor beschrieben, kann das Produkt beschädigt werden. Außerdem kann eine unsachgemäße Verwendung Gefahren wie zum Beispiel Kurzschluss, Brand, Stromschlag, etc. hervorrufen. Lesen Sie sich die Bedienungsanleitung genau durch und bewahren Sie diese auf. Reichen Sie das Produkt nur zusammen mit der Bedienungsanleitung an dritte Personen weiter.

Das Produkt entspricht den gesetzlichen, nationalen und europäischen Anforderungen. Alle enthaltenen Firmennamen und Produktbezeichnungen sind Warenzeichen der jeweiligen Inhaber. Alle Rechte vorbehalten.

## **Lieferumfang**

- PC-Front-Einschub
- • 4 x Schraube
- • Bedienungsanleitung

#### **Sicherheitshinweise**

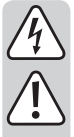

**Lesen Sie sich die Bedienungsanleitung aufmerksam durch und beachten Sie insbesondere die Sicherheitshinweise. Falls Sie die Sicherheitshinweise und die Angaben zur sachgemäßen Handhabung in dieser Bedienungsanleitung nicht befolgen, übernehmen wir für dadurch resultierende Personen-/Sachschäden keine Haftung. Außerdem erlischt in solchen Fällen die Gewährleistung/Garantie.**

- • Elektrostatische Aufladungen können elektronische Bauteile beschädigen. Berühren Sie elektronische Bauteile nicht mit bloßer Hand.
- Das Produkt ist kein Spielzeug. Halten Sie es von Kindern und Haustieren fern.
- • Lassen Sie das Verpackungsmaterial nicht achtlos liegen. Dieses könnte für Kinder zu einem gefährlichen Spielzeug werden.
- • Schützen Sie das Produkt vor extremen Temperaturen, direktem Sonnenlicht, starken Erschütterungen, hoher Feuchtigkeit, Nässe, brennbaren Gasen, Dämpfen und Lösungsmitteln.
- Setzen Sie das Produkt keiner mechanischen Beanspruchung aus.
- • Wenn kein sicherer Betrieb mehr möglich ist, nehmen Sie das Produkt außer Betrieb und schützen Sie es vor unbeabsichtigter Verwendung. Der sichere Betrieb ist nicht mehr gewährleistet, wenn das Produkt:
	- sichtbare Schäden aufweist,
	- nicht mehr ordnungsgemäß funktioniert,
	- über einen längeren Zeitraum unter ungünstigen Umgebungsbedingungen gelagert wurde oder
	- erheblichen Transportbelastungen ausgesetzt wurde.
- • Gehen Sie vorsichtig mit dem Produkt um. Durch Stöße, Schläge oder dem Fall aus bereits geringer Höhe wird es beschädigt.
- Beachten Sie auch die Sicherheitshinweise und Bedienungsanleitungen der übrigen Geräte, an die das Produkt angeschlossen wird.
- • Wenden Sie sich an eine Fachkraft, wenn Sie Zweifel über die Arbeitsweise, die Sicherheit oder den Anschluss des Produktes haben.
- • Lassen Sie Wartungs-, Anpassungs- und Reparaturarbeiten ausschließlich von einem Fachmann bzw. einer Fachwerkstatt durchführen.
- Sollten Sie noch Fragen haben, die in dieser Bedienungsanleitung nicht beantwortet werden, wenden Sie sich an unseren technischen Kundendienst oder an andere Fachleute.

#### **Einbau und Inbetriebnahme**

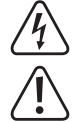

**Falls Sie keine Fachkenntnisse für den Einbau besitzen, so lassen Sie den Einbau von einer Fachkraft oder einer entsprechenden Fachwerkstatt durchführen!**

**Durch unsachgemäßen Einbau werden sowohl das Produkt als auch Ihr Computer und alle angeschlossenen Geräte beschädigt. Vorsicht, Lebensgefahr!**

**Schalten Sie den Computer, in dem das Produkt eingebaut werden soll, und alle angeschlossenen Geräte aus. Trennen Sie alle Geräte von der Netzspannung, indem Sie den Netzstecker aus der Steckdose ziehen. Das Ausschalten über den Ein-/Ausschalter genügt nicht!**

- • Öffnen Sie das Gehäuse Ihres Computers und nehmen Sie den Gehäusedeckel vorsichtig ab.
- • Suchen Sie einen freien 8,9 cm (3,5") Einbauschacht und entfernen Sie die zugehörige Frontblende. Dahinter liegt möglicherweise eine Metallabschirmung, die entfernt werden muss. Bei manchen Gehäusen kann diese abgeschraubt werden, bei manchen ist sie vorsichtig herauszubrechen. Je nach Gehäuse ist dazu vorher die komplette Frontblende des Gehäuses abzunehmen.
- • Schieben Sie das Produkt in den Einbauschacht des Computergehäuses. Achten Sie auf die korrekte Ausrichtung. Die Power-LED muss sich auf der linken Seite befinden.
- • Befestigen Sie das Produkt mit den beiliegenden Schrauben im Gehäuse.
- • Verbinden Sie das SATA-Kabel mit dem passenden Anschluss des Mainboards. Achten Sie auf die richtige Orientierung des Steckers, wenden Sie keine Gewalt an. Beachten Sie auch die Hinweise in der Anleitung des Mainboard-Herstellers.
- • Verbinden Sie das Stromkabel mit dem PC-Netzteil.
- Fixieren Sie die Kabel gegebenenfalls mit Kabelbindern, so dass sie nicht in einen Lüfter Ihres Computers gelangen können.
- • Verschließen Sie das Gehäuse Ihres Computers.
- • Verbinden Sie eine 6,35 cm (2,5") SATA-HDD/SSD mit der entsprechenden Anschlussleiste innerhalb des Produkts. Wenden Sie keine Gewalt an.
- Verbinden Sie Ihren Computer und Monitor mit der Netzspannung und schalten Sie alle Geräte ein.
- • Sobald das Produkt betriebsbereit ist, leuchtet die Power-LED.
- Startet Ihr Computer nicht korrekt, so schalten Sie ihn sofort aus und kontrollieren Sie sämtliche Einstellungen und Kabelverbindungen.

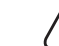

Vor dem erneuten Öffnen des Computers ist dieser wieder von der Netzspannung zu trennen, siehe oben!

#### **Tipps und Hinweise**

- Die erforderlichen Treiber sind bereits im Betriebssystem enthalten. Daher ist kein separater Datenträger im Lieferumfang enthalten.
- Das Produkt unterstützt sowohl Plug & Play, als auch Hot Swapping.
- Die eingesetzte HDD/SSD kann entnommen werden, während das Betriebssystem läuft. Warten Sie allerdings, bis sämtliche Lese-/Schreibzugriffe abgeschlossen sind und trennen Sie die HDD/SSD sicher über das Betriebssystem. Ansonsten können die Daten auf der HDD/SSD beschädigt werden. Möglicherweise ist danach sogar eine neue Formatierung der HDD/SSD erforderlich.
- • Festplatten mit einer Kapazität >2 TB werden von Windows® XP nicht erkannt.

#### **Entsorgung**

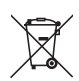

Elektronische Geräte sind Wertstoffe und gehören nicht in den Hausmüll.

Entsorgen Sie das Produkt am Ende seiner Lebensdauer gemäß den geltenden gesetzlichen Bestimmungen.

Sie erfüllen damit die gesetzlichen Verpflichtungen und leisten Ihren Beitrag zum Umweltschutz.

## **Technische Daten**

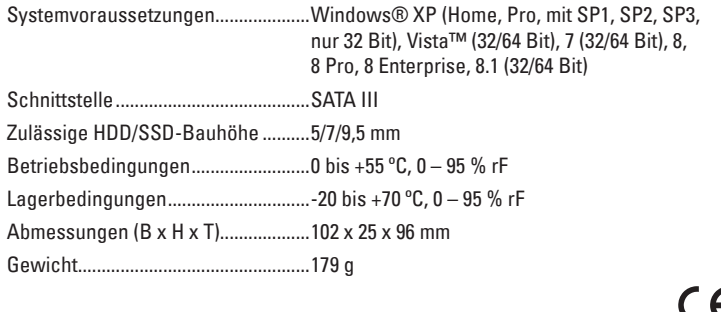

Dies ist eine Publikation der Conrad Electronic SE, Klaus-Conrad-Str. 1, D-92240 Hirschau (www.conrad.com). Alle Rechte einschließlich Übersetzung vorbehalten. Reproduktionen jeder Art, z. B. Fotokopie, Mikroverfilmung, oder die Erfassung in<br>elektronischen Datenverarbeitungsanlagen, bedürfen der schriftlichen Genehmigung des Her © Copyright 2015 by Conrad Electronic SE. V1\_0215\_02-ETS-Mkd

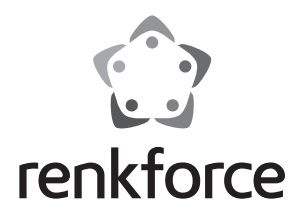

**Operating instructions**

# **6.35 cm (2.5") SATA HDD/SSD PC front plug-in unit Item no. 1295744**

#### **Intended use**

The product is designed for installation in an empty 8.9 cm (3.5") drive bay of a computer case. The product features a plug-in slot for one 6.35 cm (2.5") SATA HDD/SSD. Power is supplied via a PC power supply unit.

For safety and approval purposes (CE), you must not rebuild and/or modify this product. If you use the product for purposes other than those described above, the product may be damaged. In addition, improper use can cause hazards such as short circuiting, fire, electric shock etc. Read the instructions carefully and keep them. Make this product available to third parties only together with its operating instructions.

This product complies with the statutory national and European requirements. All company names and product names are trademarks of their respective owners. All rights reserved.

## **Delivery content**

- PC front plug-in unit
- • 4 x screws
- • Operating instructions

#### **Safety instructions**

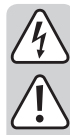

**Read the operating instructions carefully and especially observe the safety information. If you do not follow the safety instructions and information on proper handling in this manual, we assume no liability for any resulting personal injury or damage to property. Such cases will invalidate the warranty/guarantee.**

- • Electrostatic charges may damage electronic components. Do not touch electronic components with your bare hands.
- The device is not a toy. Keep it out of the reach of children and pets.
- Do not leave packaging material lying around carelessly. These may become dangerous playing material for children.
- Protect the product from extreme temperatures, direct sunlight, strong jolts, high humidity, moisture, flammable gases, vapours and solvents.
- Do not place the product under any mechanical stress.
- If it is no longer possible to operate the product safely, take it out of operation and protect it from any accidental use. Safe operation can no longer be guaranteed if the product:
	- is visibly damaged,
	- is no longer working properly,
	- has been stored for extended periods in poor ambient conditions or
	- has been subjected to any serious transport-related stresses.
- Please handle the product carefully. Jolts, impacts or a fall even from a low height can damage the product.
- Also observe the safety and operating instructions of any other devices which are connected to the product.
- Consult an expert when in doubt about operation, safety or connection of the device.
- • Maintenance, modifications and repairs are to be performed exclusively by an expert or at a qualified shop.
- If you have questions which remain unanswered by these operating instructions, contact our technical support service or other technical personnel.

### **Installation and operation**

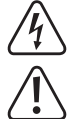

**If you do not have thorough knowledge on the installation of this product, have the installation carried out by a professional or in a specialist shop!**

**Incorrect installation of the product will cause damage to the product, your computer and all connected devices.**

#### **Caution, risk of fatal injury!**

**Turn off the computer in which you wish to install the product, and all connected devices. Disconnect all devices from the power supply by unplugging them. Simply turning off the devices using the on/off switch does not mean a device is voltage-free!**

- • Open your computer's case and remove the lid carefully.
- Locate a free 8.9 cm (3.5") drive bay and remove its front panel. There may be a metal cover in place behind the panel that needs to be removed. In some cases, these covers can be unscrewed; in others they should be carefully pried out. Depending on the case, the entire front cover may need to be removed in advance to complete this step.
- Push the product into the slot of the computer casing, observing the right direction. The power LED must be located on the left side.
- Attach the product with the provided screws to the casing.
- Connect the SATA cable to the matching connector of the mainboard. Make sure the polarity of the connection is correct and do not exert any force. Follow the instructions provided in the mainboard manufacturer's manual.
- Connect the power cable to the PC power supply unit.
- If necessary, secure the cables with cable ties in order for them not to reach into the fans of your computer.
- • Reclose your computer's case.
- • Connect one 6.35 cm (2.5") SATA HDD/SSD to the respective terminal block inside the product. Do not use any force.
- Connect your computer and monitor to the power supply and turn on all devices.
- Once the product is ready for use, the power LED lights up.
- If your computer does not start up normally, turn it off immediately and check all settings and cable connections.

Before reopening your computer, disconnect it from the power supply; see

#### **Tips and notes**

above!

- The required drivers are already included in the operating system. For that reason the delivery does not include any separate storage medium.
- The product supports both plug & play and hot swapping.
	- The inserted HDD/SSD can be removed whilst the operating system is running. But you should wait until all reading/writing operations are completed and securely disconnect the HDD/SSD through the operating system. The data on the HDD/SSD could get damaged otherwise. It might even be necessary to format the HDD/SSD afterwards.
- Windows® XP does not support hard drives with a capacity of >2 TB.

#### **Disposal**

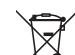

Electronic devices are recyclable waste and must not be disposed of in the household waste.

At the end of its service life, dispose of the product according to the relevant statutory regulations.

You thus fulfil your statutory obligations and contribute to the protection of the environment.

## **Technical data**

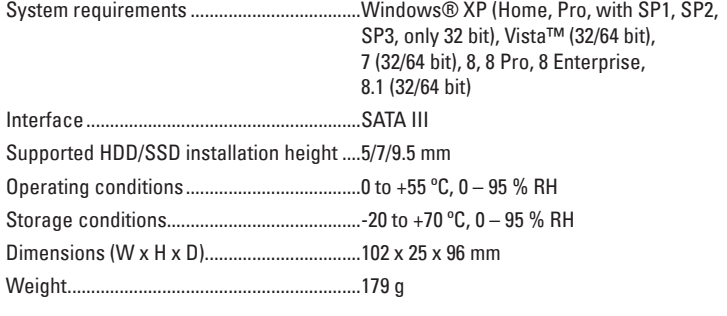

All rights including translation reserved. Reproduction by any method, e.g. photocopy, microfilming, or the capture in electronic data processing systems require the prior written approval by the editor. Reprinting, also in part, is prohibited. This publication represent the technical status at the time of printing. © Copyright 2015 by Conrad Electronic SE. V1\_0215\_02-ETS-Mkd

(  $\epsilon$ 

This is a publication by Conrad Electronic SE, Klaus-Conrad-Str. 1, D-92240 Hirschau (www.conrad.com).

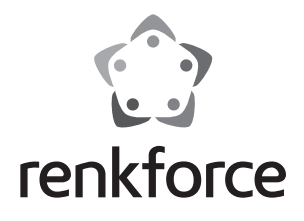

## **Mode d'emploi Rack frontal SATA-HDD/SSD pour PC de 6,35 cm (2,5") Nº de commande 1295744**

#### **Utilisation prévue**

Le produit convient pour une installation dans la baie d'une tour d'ordinateur de 8,9 cm (3,5"). Le produit offre un poste d'enfichage pour un HDD/SSD SATA de 6,35 cm (2,5"). L'alimentation en énergie électrique est assurée via un bloc d'alimentation PC.

Pour des raisons de sécurité et d'homologation (CE), toute transformation et/ou modification du produit est interdite. Si vous utilisez le produit à d'autres fins que celles décrites précédemment, cela risque d'endommager le produit. Par ailleurs, une utilisation incorrecte peut être source de dangers tels que court-circuit, incendie, électrocution. Lisez attentivement le mode d'emploi et conservez le. Ne transmettez le produit à des tiers qu'accompagné de son mode d'emploi.

Le produit est conforme aux exigences des directives européennes et nationales en vigueur. Tous les noms d'entreprises et appellations de produits contenus dans ce mode d'emploi sont des marques déposées des propriétaires correspondants. Tous droits réservés.

## **Contenu d'emballage**

- Rack frontal pour PC
- $\bullet$  4 vis
- • Mode d'emploi

#### **Consignes de sécurité**

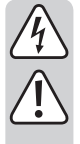

**Lisez le mode d'emploi avec attention en étant particulièrement attentif aux consignes de sécurité. En cas de non-respect des consignes de sécurité et des informations données dans le présent mode d'emploi pour une utilisation correcte de l'appareil, nous déclinons toute responsabilité en cas de dommage personnel ou matériel consécutif. En outre, la responsabilité/garantie sera alors annulée.**

- • Les décharges électrostatiques peuvent endommager les composants électroniques. Ne touchez pas les composants électroniques avec les mains nues !
- • Ce produit n'est pas un jouet. Gardez-le hors de portée des enfants et des animaux domestiques.
- • Ne laissez pas traîner le matériel d'emballage. Cela pourrait devenir un jouet pour enfants très dangereux.
- • Gardez le produit à l'abri de températures extrêmes, de la lumière du soleil directe, de secousses intenses, d'humidité élevée, d'eau, de gaz inflammables, de vapeurs et de solvants.
- • N'exposez pas le produit à des contraintes mécaniques.
- • Si une utilisation en toute sécurité n'est plus possible, cessez d'utiliser le produit et protégez-le d'une utilisation accidentelle. Une utilisation en toute sécurité n'est plus garantie si le produit :
	- présente des traces de dommages visibles,
	- le produit ne fonctionne plus comme il devrait,
	- a été stocké pour une période prolongée dans des conditions défavorables ou bien
	- a été transporté dans des conditions très rudes.
- Maniez le produit avec précaution. À la suite de chocs, de coups ou de chutes, même de faible hauteur, l'appareil peut être endommagé.
- Respecter également les informations concernant la sécurité et le mode d'emploi pour les autres appareils connectés à cet appareil.
- Adressez-vous à un technicien spécialisé si vous avez des doutes concernant le mode de fonctionnement, la sécurité ou le raccordement de l'appareil.
- • Tout entretien, ajustement ou réparation ne doit être effectué que par un spécialiste ou un atelier spécialisé.
- • Si vous avez encore des questions auxquelles ce mode d'emploi n'a pas su répondre, nous vous prions de vous adresser à notre service technique ou à un expert.

#### **Encastrement et mise en service**

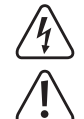

**Au cas où vous n'auriez pas les connaissances nécessaires pour mener cette tache à bien, veuillez faire appel à un spécialiste ou un technicien compétent ! Une mauvaise installation peut endommager aussi bien le produit que** 

**votre ordinateur et tous les périphériques connectés. Attention : danger de mort !**

**Éteignez l'ordinateur, dans lequel le produit doit être installé, et tous les périphériques connectés. Déconnectez tous les appareils de la tension de réseau en débranchant les fiches de secteur des prises de courant. Eteindre via le bouton marche/arrêt n'est pas suffisant !**

- • Ouvrez le boîtier de votre ordinateur et retirez le couvercle avec précaution.
- • Cherchez une baie libre de 8,9 cm (3,5") et enlevez le cache frontal correspondant. Derrière il existe peut-être un blindage en métal, qui doit lui-aussi être retiré. Dans certains boîtiers, celui-ci peut être dévissé ; dans d'autres, il doit être détaché avec soin. Selon les boîtiers, il est parfois nécessaire d'enlever le cache frontal complet.
- • Poussez le produit dans la baie de la tour de l'ordinateur. Veillez à la correcte orientation. Le voyant à LED doit se trouver sur le côté gauche.
- • Fixez le produit avec les vis fournies dans le boîtier.
- Branchez le câble SATA sur le raccordement correspondant de la carte mère. Veillez à l'orientation correcte du connecteur et n'utilisez pas la force. Observez également les instructions dans le manuel du fabricant de la carte mère.
- • Raccordez le câble d'alimentation au bloc d'alimentation PC.
- • Fixez aussi tous les câbles avec des attaches câble afin qu'ils ne puissent pas pénétrer dans l'un des ventilateurs de votre ordinateur.
- • Refermez ensuite le boîtier de votre ordinateur.
- • Raccordez un HDD/SSD SATA de 6,35 cm (2,5") à la barrette de raccordement correspondante à l'intérieur du produit. N'utilisez pas la force !
- • Connectez votre ordinateur et le moniteur sur la tension de réseau puis allumez tous les appareils.
- • Aussitôt que le produit est prêt à fonctionner, le voyant à LED s'allume.
- Si l'ordinateur ne fonctionne pas correctement, mettez-le immédiatement hors tension et vérifiez tous les réglages, ainsi que les connexions de tous les câblages.

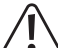

Avant d'ouvrir l'ordinateur, débranchez à nouveau l'alimentation électrique, voir ci-dessus !

#### **Conseils et instructions**

- • Les pilotes nécessaires sont déjà contenus dans le système d'exploitation. Par conséquent, aucun autre support de données n'est inclus dans le contenu du paquet.
- Le produit supporte aussi bien Plug & Play que Hot Swapping.

Le HDD/SSD inséré peut être enlevé lorsque le système d'exploitation est en marche. Attendez toujours que les opérations de lecture/d'écriture soient terminées et déconnectez en toute sécurité le HDD/SSD via le système d'exploitation. Dans le cas contraire, vous risquez d'endommager des données sur le HDD/SSD. Il est même possible que dans certains cas un nouveau formatage du HDD/SSD soit nécessaire.

• Les disques durs avec une capacité > à 2 To ne sont pas reconnus par Windows® XP.

#### **Elimination des déchets**

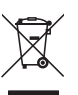

Les appareils électroniques sont des matériaux recyclables et ne doivent pas être éliminés avec les ordures ménagères.

En fin de vie, éliminez l'appareil conformément aux dispositions légales en vigueur.

Vous respectez ainsi les ordonnances légales et contribuez à la protection de l'environnement.

### **Caractéristiques techniques**

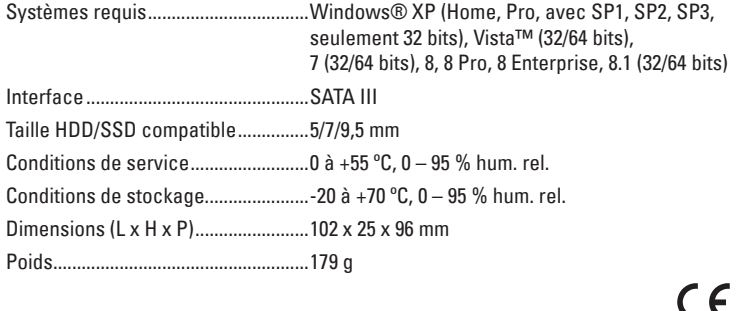

Ceci est une publication de Conrad Electronic SE, Klaus-Conrad-Str. 1, D-92240 Hirschau (www.conrad.com). Tous droits réservés, y compris de traduction. Toute reproduction, quelle qu'elle soit (p. ex. photocopie, microfilm, saisie dans des installations<br>de traitement de données) nécessite une autorisation écrite de l'éditeur.

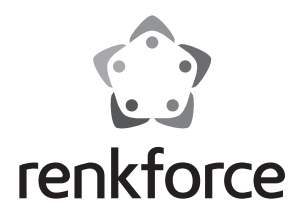

**Gebruiksaanwijzing** 

# **6,35 cm (2.5") SATA-HDD/SSD PC-Front-Insteekeenheid Bestelnr. 1295744**

## **Bedoeld gebruik**

Het product is geschikt voor inbouw in een vrij 8,9 cm (3,5") inbouwframe van een computerbehuizing. Het product is uitgerust met een insteeksleuf voor één 6,35 cm (2,5") SATA HDD/SSD. De stroom wordt geleverd via een PC-adapter.

In verband met veiligheid en normering (CE) zijn geen aanpassingen en/of wijzigingen aan dit product toegestaan. Indien het product voor andere doeleinden wordt gebruikt dan hiervoor beschreven, kan het product worden beschadigd. Bovendien kan bij verkeerd gebruik een gevaarlijke situatie ontstaan met als gevolg bijvoorbeeld kortsluiting, brand, elektrische schok enzovoort. Lees de gebruiksaanwijzing volledig door en gooi hem niet weg. Het product mag alleen samen met de gebruiksaanwijzing aan derden ter beschikking worden gesteld.

Het product voldoet aan de nationale en Europese wettelijke voorschriften. Alle vermelde bedrijfs- en productnamen zijn handelsmerken van de respectievelijke eigenaren. Alle rechten voorbehouden.

## **Leveringsomvang**

- • PC-front-insteekeenheid
- 4 x Schroeven
- • Gebruiksaanwijzing

#### **Veiligheidsinstructies**

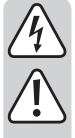

**Lees de gebruiksaanwijzing zorgvuldig door en let vooral op de veiligheidsinstructies. Indien de veiligheidsinstructies en de aanwijzingen voor een juiste bediening in deze gebruiksaanwijzing niet worden opgevolgd, kunnen wij niet aansprakelijk worden gesteld voor de daardoor ontstane schade aan apparatuur of persoonlijk letsel. Bovendien vervalt in dergelijke gevallen de garantie.**

- • Elektrostatische ladingen kunnen de elektronische onderdelen beschadigen. Raak elektronische onderdelen daarom niet met blote handen aan.
- Het apparaat is geen speelgoed. Houd het buiten bereik van kinderen en huisdieren.
- • Laat verpakkingsmateriaal niet zomaar rondslingeren. Dit kan gevaarlijk materiaal worden voor spelende kinderen.
- Bescherm het product tegen extreme temperaturen, direct zonlicht, sterke schokken, hoge luchtvochtigheid, vocht, ontvlambare gassen, dampen en oplosmiddelen.
- • Zet het product niet onder mechanische druk.
- Als het niet langer mogelijk is het apparaat veilig te bedienen, stel het dan buiten bedrijf en zorg ervoor dat niemand het per ongeluk kan gebruiken. Veilige bediening kan niet langer worden gegarandeerd wanneer het product:
	- zichtbaar is beschadigd,
	- niet langer op juiste wijze werkt,
	- tijdens lange periode is opgeslagen onder slechte omstandigheden, of
	- onderhevig is geweest aan ernstige vervoergerelateerde druk.
- • Behandel het apparaat met zorg. Schokken, botsingen of zelfs een val van een beperkte hoogte kan het product beschadigen.
- Neem alstublieft ook de veiligheids- en gebruiksaanwijzingen van alle andere apparaten in acht die met het product zijn verbonden.
- Raadpleeg een expert wanneer u twijfelt over het juiste gebruik, de veiligheid of het aansluiten van het apparaat.
- Onderhoud, aanpassingen en reparaties mogen alleen uitgevoerd worden door een expert of in een daartoe bevoegde winkel.
- Als u nog vragen hebt die niet door deze gebruiksaanwijzingen zijn beantwoord, neem dan contact op met onze technische dienst of ander technisch personeel.

#### **Installatie en ingebruikname**

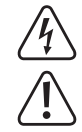

**Als u niet voldoende vakkennis hebt om de kaart zelf in te bouwen, laat de inbouw dan door een vakkracht of in een gespecialiseerde vakwerkplaats uitvoeren. Door onoordeelkundige inbouw worden zowel het product als uw** 

**computer en alle andere aangesloten apparaten beschadigd. Voorzichtig, levensgevaar!**

**Zet de computer waarin het product ingebouwd moet worden alsmede alle aangesloten apparaten uit. Trek de stekker van alle apparaten uit het stopcontact zodat u er zeker van bent dat er op geen enkel apparaat stroom staat. Uitzetten door de aan-/uitschakelaar op uit te zetten is niet voldoende!**

- • Open de behuizing van uw computer en verwijder de bovenkant ervan voorzichtig.
- • Zoek een vrij 8,9 cm (3,5") inbouwframe en verwijder het afdekplaatje van de voorkant. Daarachter bevindt zich mogelijk een metalen afscherming die moet worden verwijderd. Bij sommige behuizingen moet deze afscherming losgeschroefd worden, bij andere kan de afscherming los worden getrokken. Afhankelijk van het soort behuizing moet daarvoor soms de gehele voorkant van de behuizing verwijderd worden.
- • Duw het product in de juiste richting in de sleuf van de computerbehuizing. De stroom-LED moet zich aan de linkerkant bevinden.
- • Maak het product aan de behuizing vast met behulp van de meegeleverde schroeven.
- • Verbind de SATA-kabel met de overeenstemmende connector van het moederbord. Let op de juiste polariteit van de stekker en gebruik bij het aansluiten niet teveel kracht. Volg ook de aanwijzingen van de fabrikant van het moederbord in de handleiding op.
- • Verbind de stroomkabel met de PC-adapter.
- • Indien nodig, maak de kabel met kabelbinders vast zodat deze niet in de ventilatoren van uw computer kan terechtkomen.
- Sluit de behuizing van uw computer weer.
- Verbind één 6,35 cm (2,5") SATA-HDD/SSD met het respectievelijk klemmenblok binnenin het product. Oefen geen druk uit. Gebruik daarbij niet teveel kracht.
- Steek de stekkers van uw computer en het beeldscherm weer in het stopcontact en zet alle apparaten aan.
- • De stroom-LED brandt eenmaal het product gebruiksklaar is.
- Start uw computer niet correct, schakel hem dan direct uit en controleer alle instellingen en kabelverbindingen.

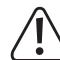

Voordat u uw computer opnieuw open gaat maken, moet u er weer voor zorgen dat er nergens spanning op staat, zie boven!

#### **Tips en aanwijzingen**

- • De benodigde drivers zijn al onderdeel van het besturingsprogramma. Daarom is er geen aparte CD bij de levering inbegrepen.
- Het product ondersteunt zowel plug & play als hot swapping.

De ingebrachte HDD/SSD kan tijdens de actieve werking van het besturingssysteem worden verwijderd. Wacht echter totdat alle lees-/schrijfbewerkingen voltooid zijn en ontkoppel de HDD/SSD op een veilige manier via het besturingssysteem. De gegevens op de HDD/SSD kunnen anders worden beschadigd. Het kan vervolgens nodig zijn om de HDD/SDD naderhand te formatteren.

• Windows® XP ondersteunt geen harde schijven met een capaciteit van >2 TB.

## **Verwijdering**

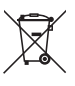

Elektronische apparaten zijn recyclebare stoffen en horen niet bij het huisvuil.

Als het product niet meer werkt, moet u het volgens de geldende wettelijke bepalingen voor afvalverwerking inleveren.

Zo vervult u uw wettelijke verplichtingen en draagt u bij tot de bescherming van het milieu.

## **Technische gegevens**

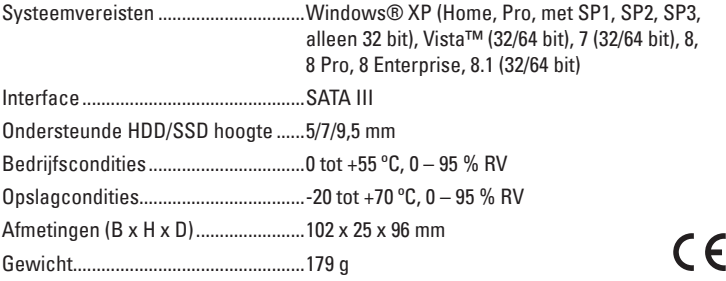

Dit is een publicatie van Conrad Electronic SE, Klaus-Conrad-Str. 1, D-92240 Hirschau (www.conrad.com). Alle rechten, vertaling inbegrepen, voorbehouden. Reproducties van welke aard dan ook, bijvoorbeeld fotokopie, microverfilming of de<br>registratie in elektronische gegevensverwerkingsapparatuur, vereisen de schriftelijke toe registratie in elektronische gegevensverwerkingsapparatuur, vereisen de schriftelijke toestemming van de uitgever. Nadruk, ook van<br>uittreksels, verboden. De publicatie voldoet aan de technische stand bij het in druk bezorg © Copyright 2015 byConrad Electronic SE. V1\_0215\_02-ETS-Mkd